# App-V Five-O Will you accept the challenge?

Nicke Källén, 2014-03-14

## Nicke Källén

- App-V MVP
- Based in Sweden
- Primary focus is application deployment
- ▶ Currently diving into AppModel, MSI and SCCM 2012

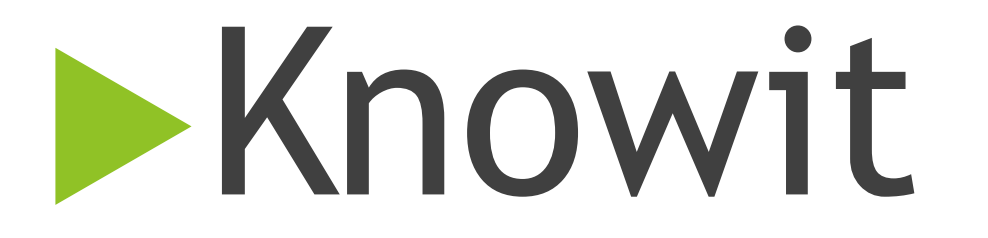

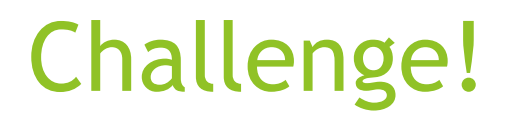

Count how many times Dan is written on my slides! (this slide is included)

## Five-O SP2

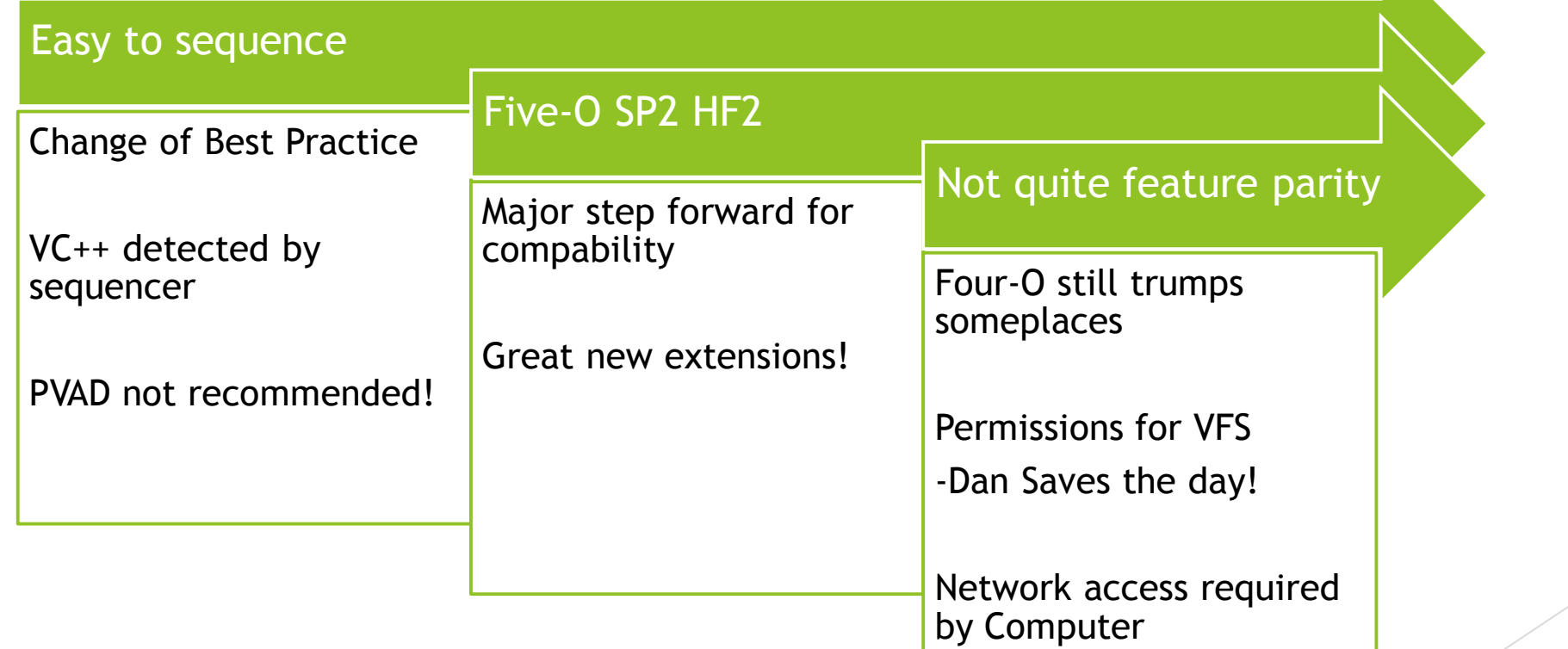

### Five-O Base

#### App-V 5.0 SP2 Sequencer

#### Office – No Office?

- Virtual Extensions changes the game
- Include Office!

#### .NET Framework

Windows – match architecture to your OS

- Disable UAC
- Dan Explains why!
- http://packageology.com/2013/06/app-v-5-uac-filevirtualisation-virtualstore/

## Five-O Sequencer

### Detects VC++

▶ Avoids us installing 26+ different VC Redist

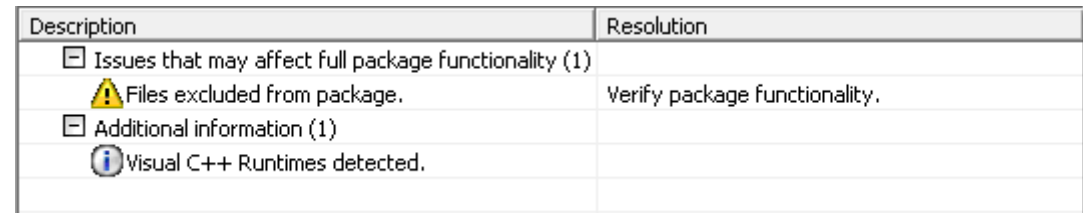

**Performance hit when deploying. If not available, it** will be installed natively

### Virtual Extensions

### $\blacktriangleright$  New extensions **Run IExplore and Explorer virtual**

EnableDynamicVirtualization 0x00000001 (1) ProcessesUsingVirtualCompo... %SystemRoot%\explorer.exe %ProgramFiles%\Internet Explorer\iexplore.exe %ProgramFiles(x86)%\Internet Explorer\iexplore.exe

### ▶ Office can be enabled through RunVirtual! If Office is not part of core -sequencer, what happens?

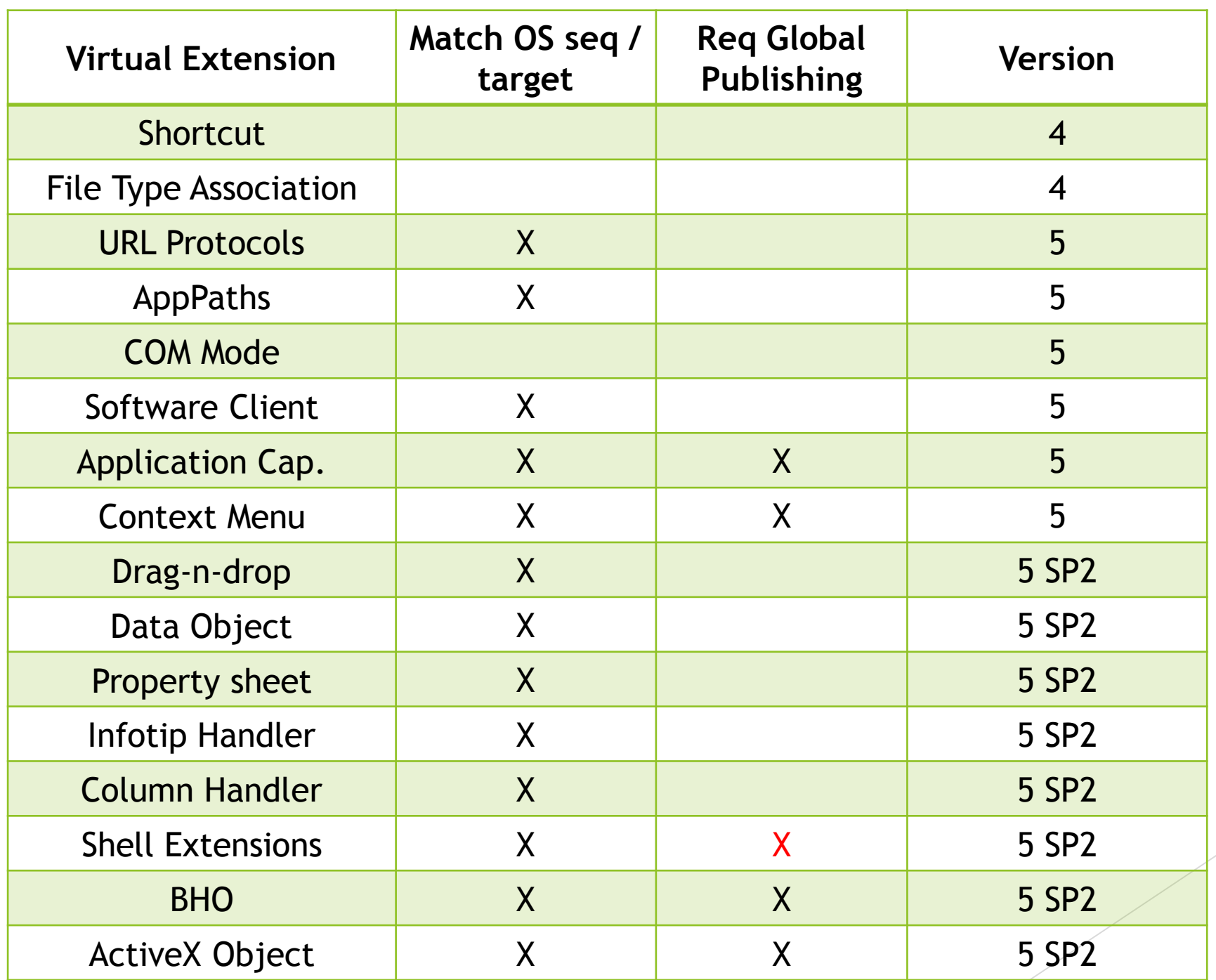

## Five-O Packages

- Primary Virtual Application Directory
	- Sequencer tells you;
		- o Select the installation-folder of your application
	- **□** Sequencing Guide
		- o Select the installation-folder of your application
	- □ Microsoft Consulting Service (Gladiator)
		- o Select Fake PVAD!
	- □ Nicke Källén Says;
		- o Select Fake PVAD!

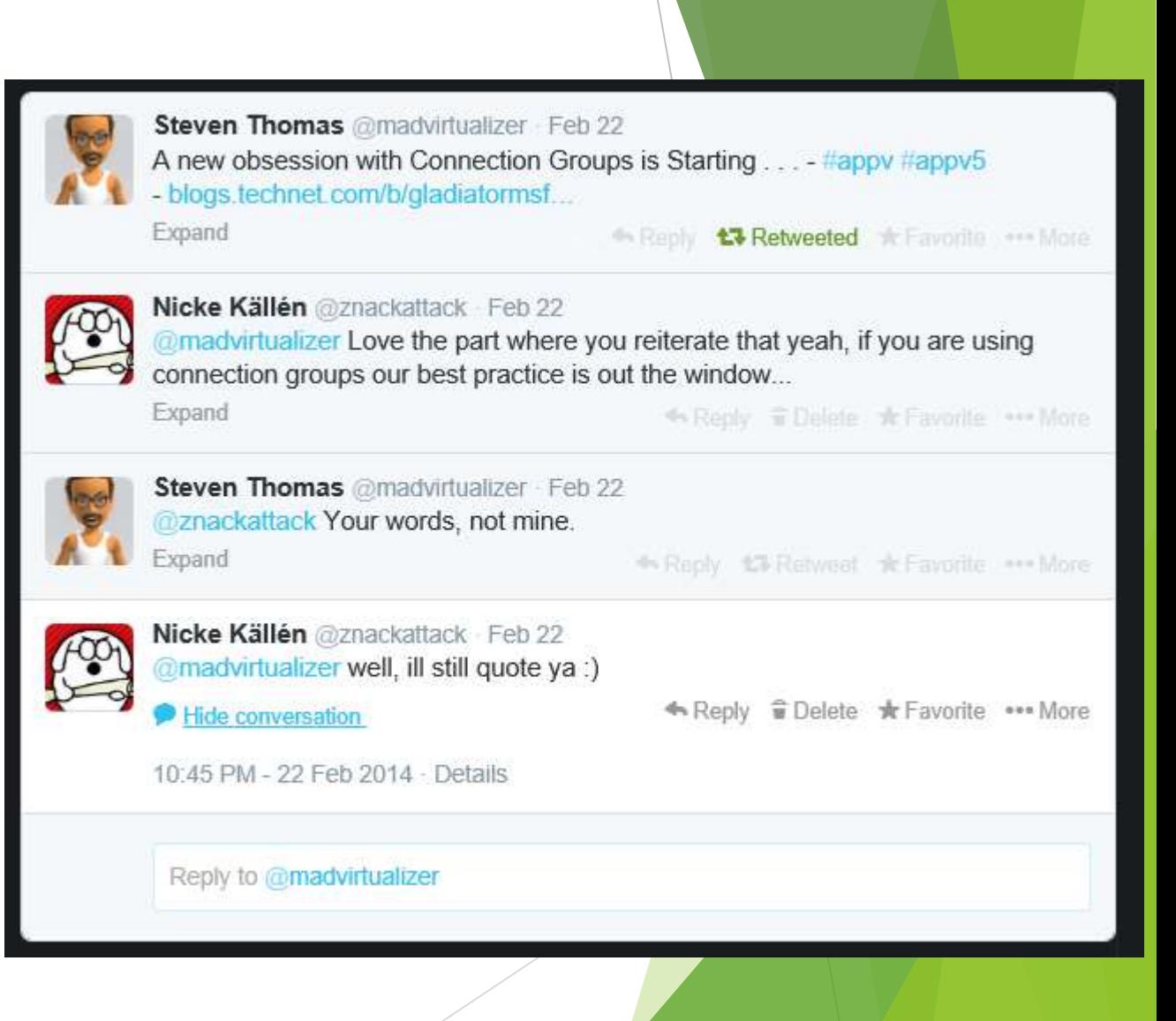

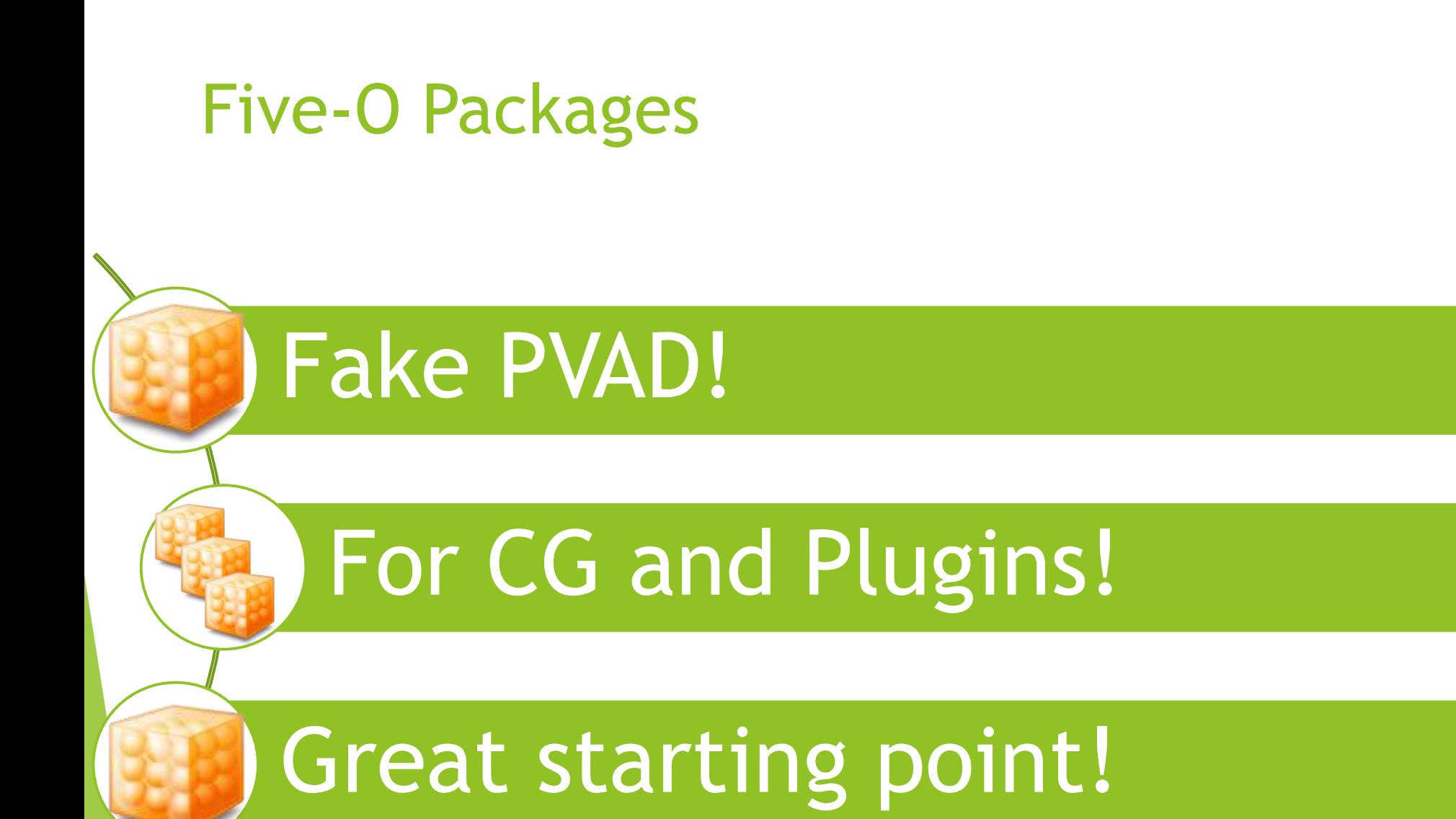

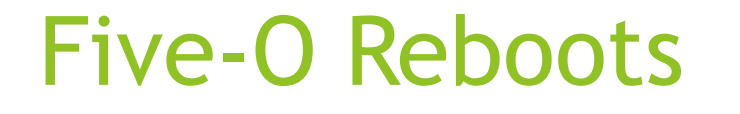

Reboot!

## Avoid installer reboots

## You reboot!

## Five-O Packages

Keep 'em DIIRTY! (Dan says so!)

**"make sure you leave at least one file or empty folder in the VFS!"**

Use Exclusions! (link on my blog after talk)

Great starting point! Understand why you clean things!

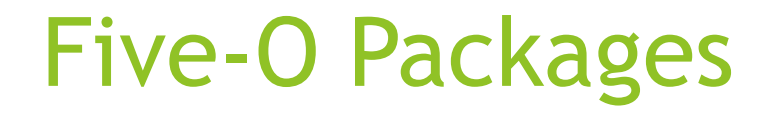

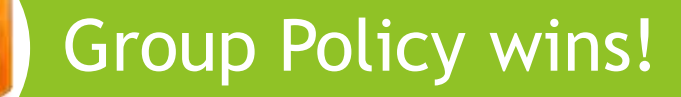

### You can capture, but client will not apply!

Dan says; "remove policies from global exclusion on client"

### Five-O Packages

\*no this isn't said by Dan, so I am not sure I want to recommend it

### Fonts decrease performance

### Exclude and deploy natively

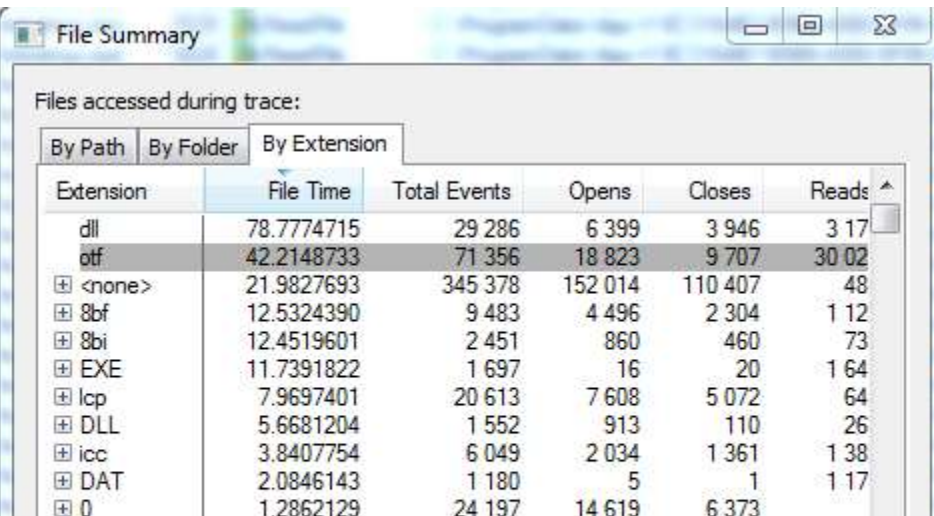

### Five-O Shortcuts

### .BAT? Use CMD.EXE /C (Dan said this!)

### Link to native app? Will be nativeapp.exe /appvve PKGGUID\_VERSIONGUID

### Five-O Config-files

### Use App-V Configuration Editor

### Bug in 5.0 SP2 -> Scripts work only with domain accounts

## Five-O Config Files

Dan Gough @packageologist Mar 6 @znackattack @DuncanMurdoch01 @Roel Beijnes (For me) scripts work under domain account but not local admin with SP2I appvirtguru.com/viewtopic.php?... Expand <br Reply 15% Retweet \* Favorite \*\*\* More Nicke Källén @znackattack Mar 6 @packageologist In line with @TimothyMangan blogpost. I got a customer where everyone is admin.... Hide conversation 1:00 AM - 6 Mar 2014 - Details Reply to @packageologist @TimothyMangan Dan Gough @packageologist Mar 6 @znackattack @TimothyMangan Yes, same as tmurgent.com/TMBlog/?p=1857 Err 0x0DF01625 on StartVE script. Local admin fails but domain admin is OK! Expand Dan Gough @packageologist Mar 6 @znackattack @TimothyMangan For me, scripts fail for local user (standard & admin) but work for domain user (standard & admin). Procmon day! Expand A Reply to Retweel \* Favorite \*\*\* More

## Five-O Office 2013

- Generated PKGs
- Single Pkg GUID
	- How do you deploy Visio / Project?
- **Diagonal Proported for Global publishing**
- Don't edit with sequencer!

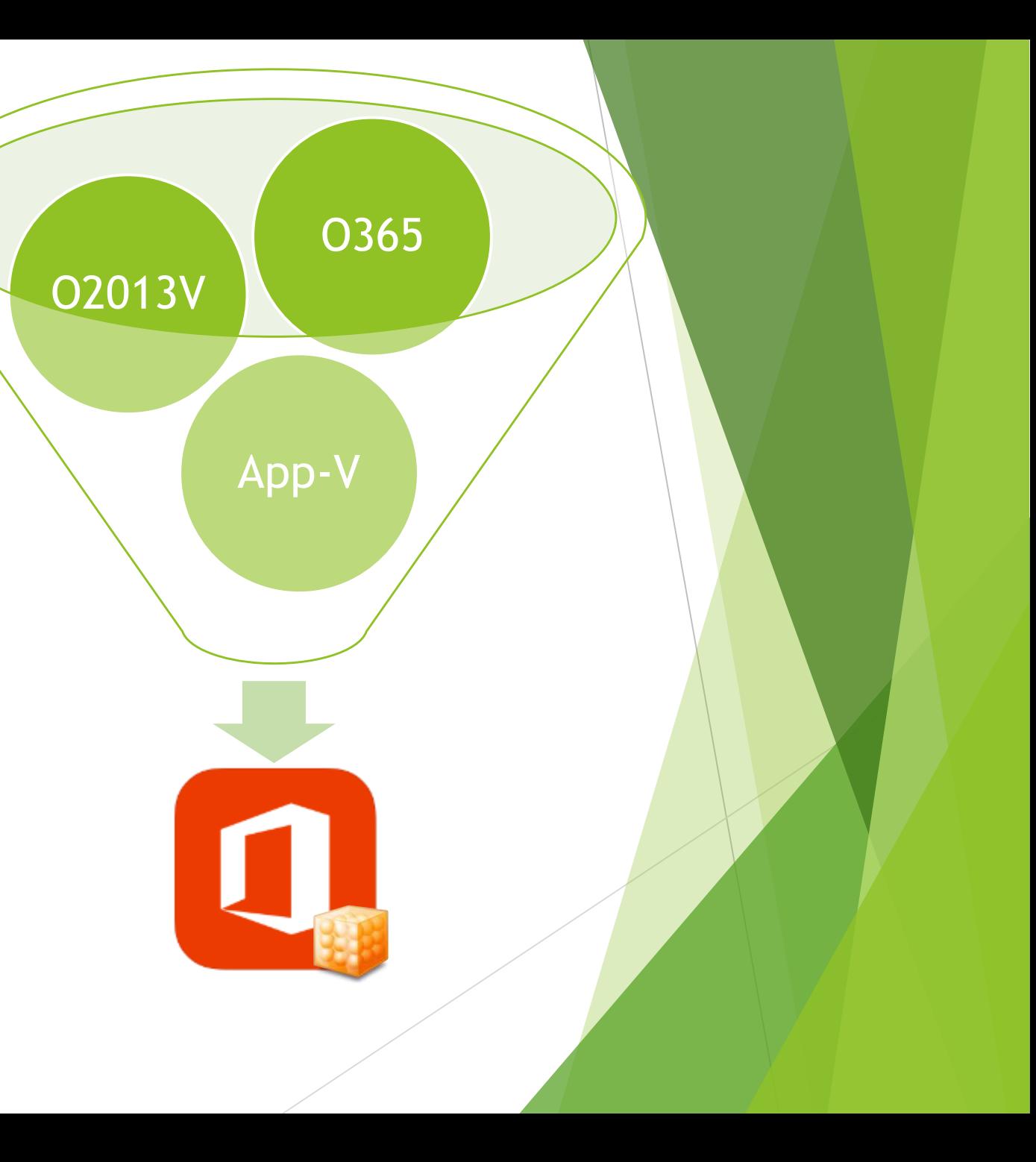

## Five-O SP2 HF2

 $\blacktriangleright$  Is it the step forward?

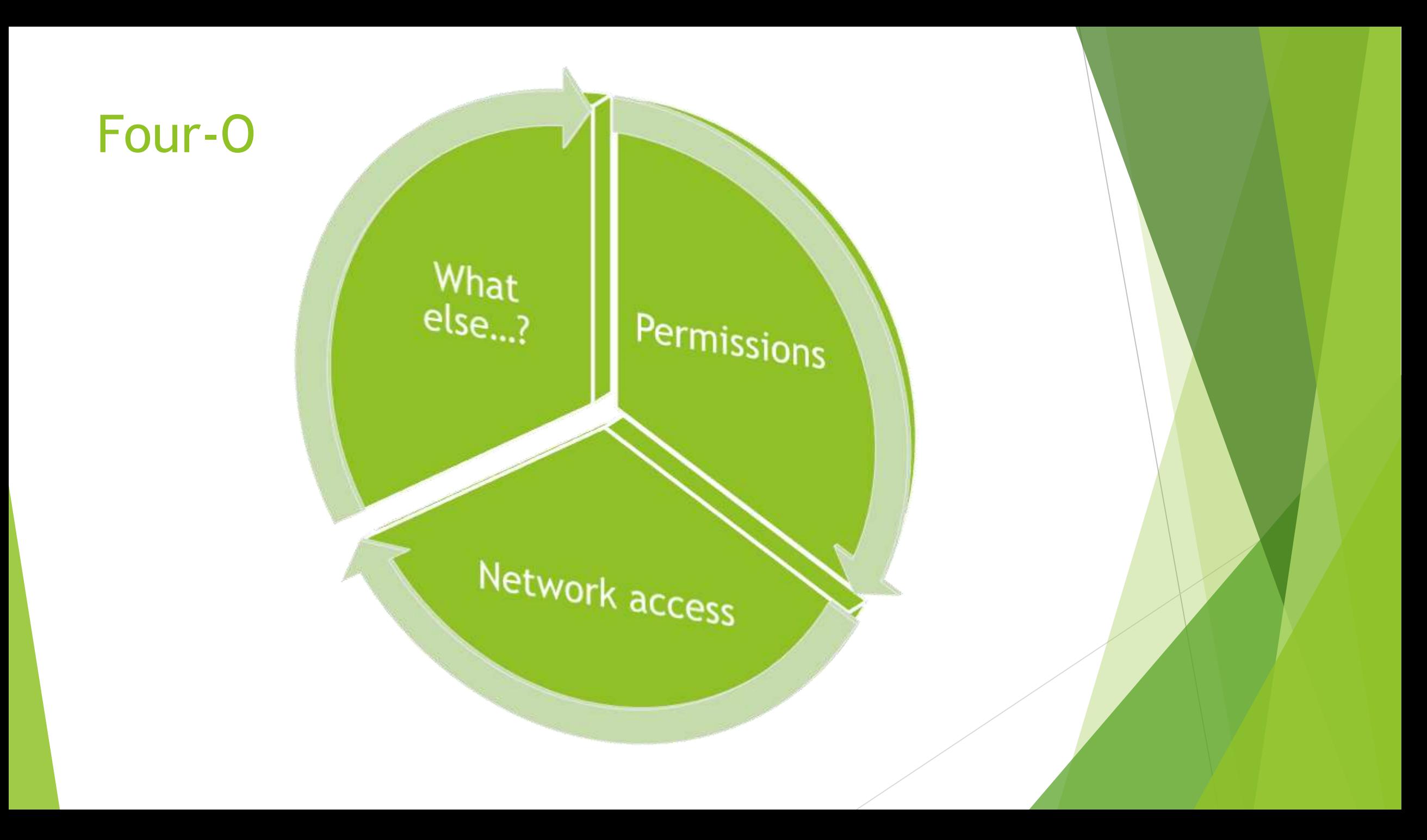

## And the winner is…

**Thanks for having me**